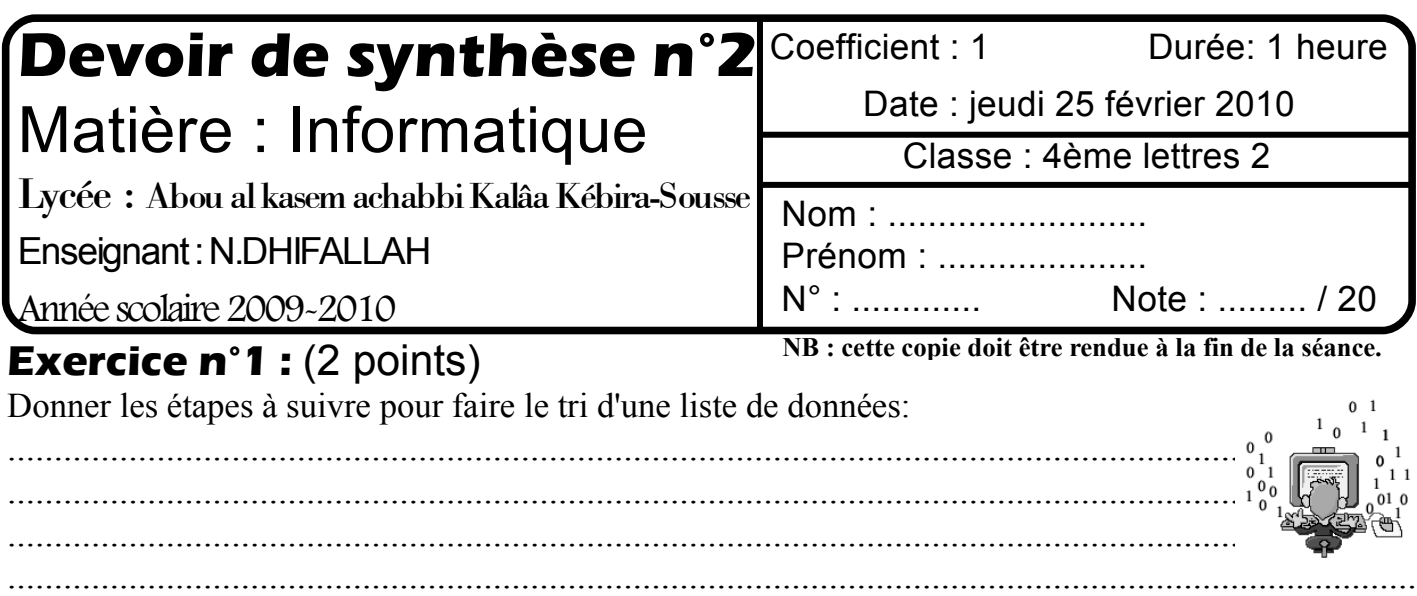

## **Pratique :** (18 points)

Soit le tableau suivant:

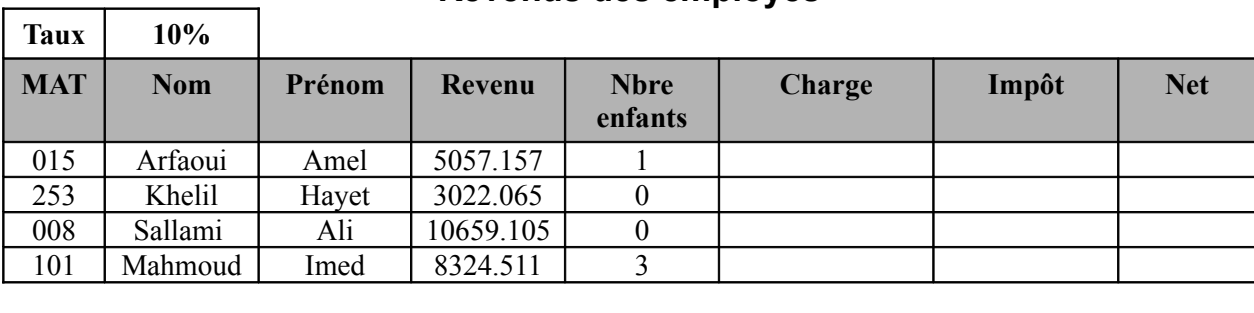

## **Revenus des employés**

## **Questions**

**N.B** Il est conseillé de faire des enregistrements périodiques pour éviter une éventuelle perte de données.

**Max**

Total **Min** 

**1)** Lancer le logiciel tableur disponible puis saisir le tableau ci-dessus et l'enregistrer ainsi que la suite de votre travail dans un fichier ayant pour nom votre nom et prénom et pour emplacement le dossier Bac2010 situé à la racine du lecteur C.

**2)** Appliquer la mise en forme utilisée dans le tableau ci-dessus.

**3)** calculer la charge sachant que : **Charge= Coût de formation professionnelle + Charge enfant**

avec **Coût de formation professionnelle** = Revenu \* **Taux** et **Charge enfant** = 90 \* Nbre enfants

**4)** Remplir la colonne « **Impôt** » selon les critères suivants:

 $-si$  charge  $>=1000$  alors Impôt = 0

-si charge<1000 alors Impôt=5% \* revenu

**5)** Remplir le "Net" sachant que : **Net = Revenu – Charge – Impôt**

**6)**Calculer le max et le min des salaires nets

**7)** Calculer le nombre total d'enfants.

**8)** Trier le tableau suivant les « nom » en ordre croissant.

**9)** Insérer une image en relation avec le thème, de la bibliothèque à droite du tableau.

**10)** Utiliser la mise en forme conditionnelle pour mettre en « vert » les nombres d'enfants égales à zéro.

**11)** Représenter un graphique sous forme d'histogramme 3D, dans un nouvelle feuille, la colonne **"net"** en fonction de la colonne **"Nom".** En ajoutant le titre « S**alaires nets** »

**12)** En utilisant le **filtre élaboré**, extraire en bas du tableau les noms et prénoms de tous les employés dont le salaire Net est supérieur ou égale à 6000 et le nombre d'enfant est égale à zéro.

## **Grille d'évaluation:**

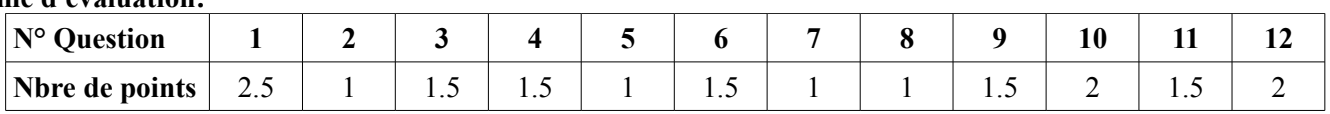